# **Hello World Tutorial**

#### **Prerequisites**

You will need ExcelWriter 8 installed in order to run the Hello World sample.

- If you haven't purchased ExcelWriter, you can download an evaluation version here.
- If you need to install ExcelWriter, please visit the install page for instructions.

### **Downloads**

You can download the code for the Hello World tutorial as a Visual Studio solution.

- ExcelWriter HelloWorldC#.zip
- ExcelWriter\_HelloWorldVB.zip

### **ExcelWriter Reference in Visual Studio**

Create a .NET project and add a reference to the ExcelWriter library.

- 1. Open Visual Studio and create a .NET project.
  - The ExcelWriter Hello World sample code uses a web application.
- 2. Add a reference to SoftArtisans.OfficeWriter.ExcelWriter.dll
  - SoftArtisans.OfficeWriter.ExcelWriter.dll is located under Program Files > SoftArtisans > OfficeWriter > dotnet > bin

You can download the Hello World sample code (see above) to see the finished product.

(ii)

Please check out Adding OfficeWriter to your .NET Application for more on getting started with OfficeWriter

## **Template vs. Application based Approaches**

ExcelWriter offers two approaches to generating, processing and manipulating Excel documents: ExcelTemplate and ExcelApplication. This tutorial will walk you through assigning the contents of a cell using ExcelTemplate and ExcelApplication.

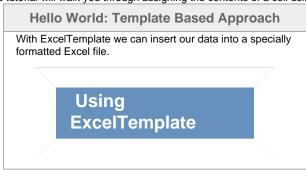

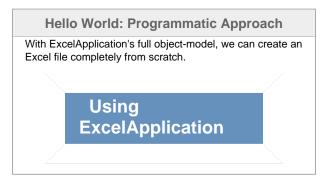